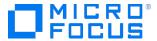

#### Course Data Sheet

# AM120 – Asset Manager 9.x Essentials

| Course No.: ALM120-96                                                    | Category/Sub Category: IT Service Management/Asset Manager |
|--------------------------------------------------------------------------|------------------------------------------------------------|
| For software version(s): 9.6<br>Software version used in the labs: 9.6   | Course length: 5 days                                      |
| Delivery formats: Instructor Led (ILT) and Virtual Instructor Led (VILT) | Training is available as a private session onsite          |
| To order visit: <u>Software Education</u>                                |                                                            |

#### **Course Description**

This five-day, instructor-led training course is designed to provide the essential skills and knowledge needed to configure, deploy, and use Asset Manager 9.6 to successfully implement an asset management solution in an enterprise-level business or large organization. The class consists of approximately 50% lecture and 50% hands-on lab exercises. The hands-on lab exercises use version 9.6 of the software.

#### Audience/Job Roles

This course is designed for all users of Asset Manager.

# **Course Objectives**

Upon successful completion of this course, you should be able to:

- Describe an evolutionary approach to asset management
- Explain the capabilities provided by Asset Manager's core modules
- Use the clients to navigate within Asset Manager's core tables
- Create a database
- Create and manage portfolio items
- Reconcile software installations with software licenses
- Write scripts to extend Asset Manager's functionality
- Create queries and views to filter data
- Configure Asset Manager security and control database access
- Import and export data using Asset Manager

• Schedule automatic processes

# Prerequisites/Recommended Skills

There are no prerequisites for this course.

## Learning Path

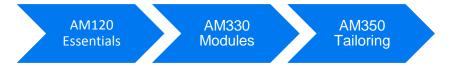

### Certification

- ATP: HPE Asset Manager 9.x Software Exam ID: HPO-M59
- ASE: Asset Manager 9 Implementation Exam ID: HP0-M96

# **Course Topics**

| Modules                                                | Objectives                                                                                                    |
|--------------------------------------------------------|----------------------------------------------------------------------------------------------------|
| Module 1 – Course Overview                             | <ul> <li>Course objectives</li> <li>Class topic schedule</li> <li>Daily schedule</li> <li>Instructor and student introductions</li> <li>Class Logistics</li> <li>Participants requests</li> <li>MyRoom toolbar settings</li> <li>Indicating your status</li> <li>Annotations</li> <li>Information about eBooks</li> <li>Related courses and learning path</li> <li>Certification</li> <li>Summary</li> <li>Feedback</li> </ul>    |
| Module 2 – Basics of Asset<br>Management and Databases | <ul> <li>Describe Asset Management</li> <li>Describe what Asset Manager software does</li> <li>Identify the Asset Manager modules</li> <li>Identify the Asset Manager applications</li> <li>Describe the integrated asset management solution</li> <li>Use database terminology</li> <li>Describe the basic components of a database</li> </ul>                                                                                   |
| Module 3 – Getting Started                             | <ul> <li>Prepare to install Asset Manager</li> <li>Describe the process of installing Asset Manager</li> <li>Describe the Asset Manager folder structure</li> <li>Describe the Asset Manager Web client capabilities</li> <li>Review the Web client benefits</li> <li>Implement the Asset Manager architecture</li> <li>Describe the installation requirements</li> <li>Use the Asset Manager Windows client interface</li> </ul> |

| Describe the field and link structure     Use the Web client login     Use the Web client interface     Create an Asset Manager database     Create an Asset Manager database      Module 4 – Portfolio and Asset     Management      Use primary tables     Use natures     Create models     Create models     Create assets and batches     Describe software management     Manage software installations     Manage software licenses     Use software counters     Identify and track virtual assets     Identify and track mobile devices |
|----------------------------------------------------------------------------------------------------|
| <ul> <li>Use the Web client interface</li> <li>Create an Asset Manager database</li> <li>Create an Asset Manager database</li> <li>Module 4 – Portfolio and Asset</li> <li>Use primary tables</li> <li>Use natures</li> <li>Create models</li> <li>Create portfolio items</li> <li>Create assets and batches</li> <li>Describe software management</li> <li>Manage software installations</li> <li>Manage software licenses</li> <li>Use software counters</li> <li>Identify and track virtual assets</li> </ul>                                 |
| <ul> <li>Create an Asset Manager database</li> <li>Create an Asset Manager database</li> <li>Module 4 – Portfolio and Asset</li> <li>Use primary tables</li> <li>Use natures</li> <li>Create models</li> <li>Create portfolio items</li> <li>Create assets and batches</li> <li>Describe software management</li> <li>Manage software installations</li> <li>Manage software licenses</li> <li>Use software counters</li> <li>Identify and track virtual assets</li> </ul>                                                                       |
| <ul> <li>Create an Asset Manager database</li> <li>Module 4 – Portfolio and Asset</li> <li>Use primary tables</li> <li>Use natures</li> <li>Create models</li> <li>Create portfolio items</li> <li>Create assets and batches</li> <li>Describe software management</li> <li>Manage software installations</li> <li>Manage software counters</li> <li>Identify and track virtual assets</li> </ul>                                                                                                    |
| Module 4 – Portfolio and Asset  Management  Use primary tables  Use natures  Create models  Create portfolio items  Create assets and batches  Describe software management  Manage software installations  Manage software licenses  Use software counters  Identify and track virtual assets                                                                                                    |
| <ul> <li>Use natures</li> <li>Create models</li> <li>Create portfolio items</li> <li>Create assets and batches</li> <li>Describe software management</li> <li>Manage software installations</li> <li>Manage software licenses</li> <li>Use software counters</li> <li>Identify and track virtual assets</li> </ul>                                                                                                    |
| <ul> <li>Create models</li> <li>Create portfolio items</li> <li>Create assets and batches</li> <li>Describe software management</li> <li>Manage software installations</li> <li>Manage software licenses</li> <li>Use software counters</li> <li>Identify and track virtual assets</li> </ul>                                                                                                    |
| <ul> <li>Create portfolio items</li> <li>Create assets and batches</li> <li>Describe software management</li> <li>Manage software installations</li> <li>Manage software licenses</li> <li>Use software counters</li> <li>Identify and track virtual assets</li> </ul>                                                                                                    |
| <ul> <li>Create assets and batches</li> <li>Describe software management</li> <li>Manage software installations</li> <li>Manage software licenses</li> <li>Use software counters</li> <li>Identify and track virtual assets</li> </ul>                                                                                                    |
| <ul> <li>Describe software management</li> <li>Manage software installations</li> <li>Manage software licenses</li> <li>Use software counters</li> <li>Identify and track virtual assets</li> </ul>                                                                                                    |
| <ul> <li>Manage software installations</li> <li>Manage software licenses</li> <li>Use software counters</li> <li>Identify and track virtual assets</li> </ul>                                                                                                    |
| <ul> <li>Manage software licenses</li> <li>Use software counters</li> <li>Identify and track virtual assets</li> </ul>                                                                                                    |
| <ul><li>Use software counters</li><li>Identify and track virtual assets</li></ul>                                                                                                    |
| Identify and track virtual assets                                                                                                    |
|                                                                                                    |
| Identify and track mobile devices                                                                                                    |
|                                                                                                    |
| Module 5 – Scripts, Filters, and  • Describe how scripts are used                                                                                                    |
| Views   ● Use the BASIC functions                                                                                                    |
| Use the CurrentUser virtual link                                                                                                    |
| Create calculated fields                                                                                                    |
| Describe filters                                                                                                    |
| Apply standard filters                                                                                                    |
| Apply simple filters                                                                                                    |
| Use query filters                                                                                                    |
| Describe views                                                                                                    |
| <ul> <li>Create custom and shared views</li> </ul>                                                                                                    |
| Display views                                                                                                    |
| Use filter transformation                                                                                                    |
| Module 6 – User Management   • Describe access control                                                                                                    |
| <ul> <li>Assign logins, user roles, and user profiles</li> </ul>                                                                                                    |
| Assign functional rights and user rights                                                                                                    |
| Create access restrictions                                                                                                    |
| Manage connection slots                                                                                                    |
| Set passwords                                                                                                    |
| Update employee settings                                                                                                    |
| Update environmental settings                                                                                                    |
| Module 7 − Importing and • Review import considerations                                                                                                    |
| Exporting Data   • Use the Import wizard                                                                                                    |
| Discuss import examples                                                                                                    |
| Describe the exporting process                                                                                                    |
| Use copy and paste                                                                                                    |
| Create an export list                                                                                                    |
| <ul> <li>Use the Asset Manager export tool</li> </ul>                                                                                                    |
| Conduct a batch file export                                                                                                    |
| Use the Automated Process Manager                                                                                                    |

# Module 8 – Automated Process Management Connect to the database Navigate the user interface Configure general options Configure modules Discuss multiple server/computer installations